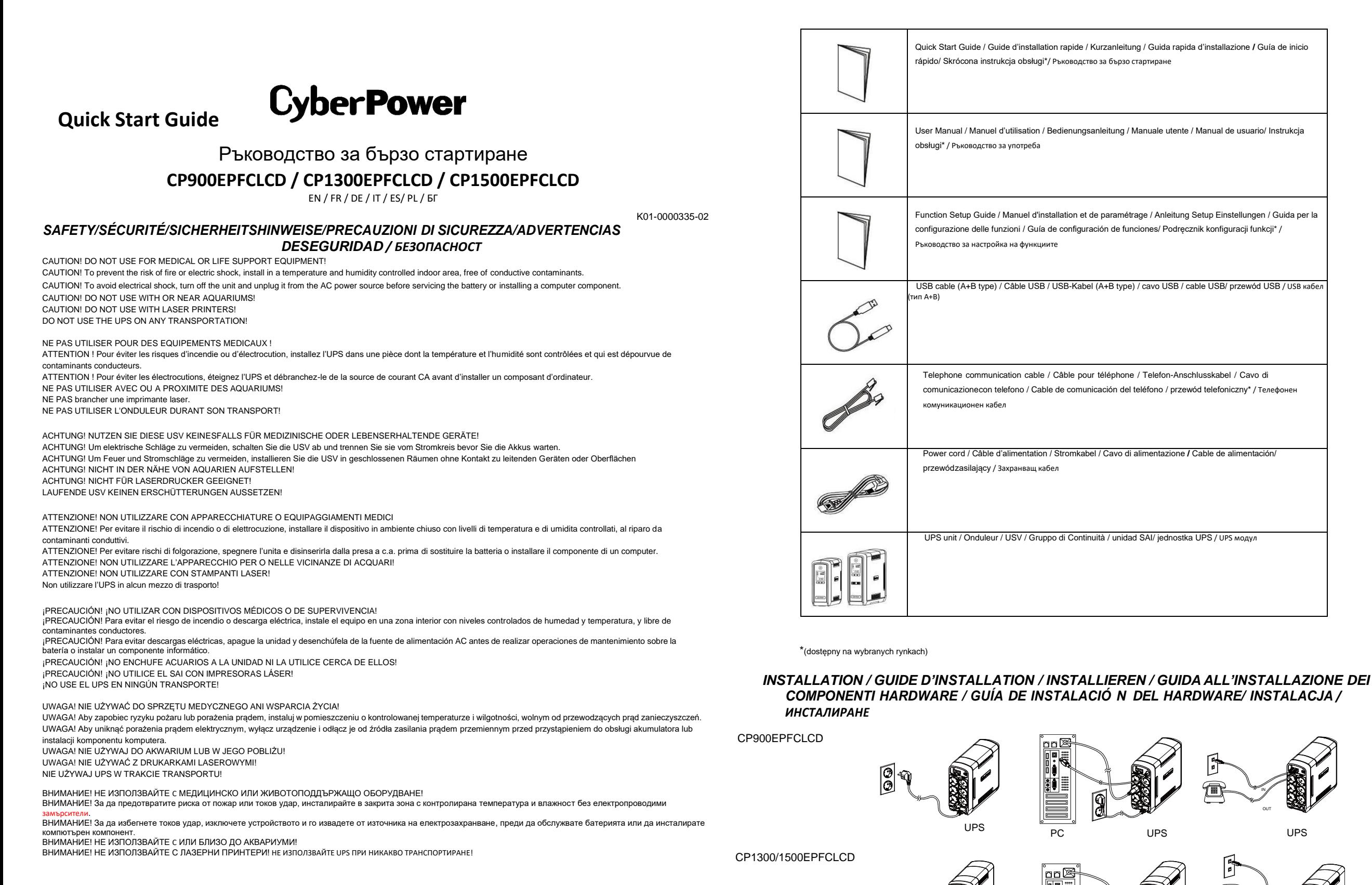

UPS

<u>na series de upos </u><br>PC

IN OUT

UPS

## *UNPACKING / DEBALLAGE / AUSPACKEN / ESTRAZIONE DALLA CONFEZIONE/ DESEMBALAJE/ ROZPAKOWANIE/РАЗОПАКОВАНЕ*

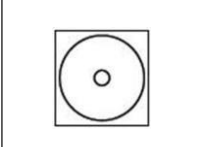

PowerPanel® Personal Edition software (CD) / CD du logiciel PowerPanel® Personal Edition / PowerPanel® Personal Edition Software (CD) /Dischetto con programma di gestione/ Disco del software de administracion/

Oprogramowanie PowerPanel® Personal / Софтуер PowerPanel® Personal Edition (CD)

Recharging the battery for at least 8 hours is recommended to ensure that the battery's maximum charge capacity is achieved. If you will use the software, connect the USB cable to the USB port on the UPS. To protect a fax, telephone, modem line or network cable, connect a telephone cable or network cable from the wall jack outlet to the IN jack of the UPS. Then connect a telephone cable or network cable from the OUT jack on the UPS to the modem, computer, telephone, fax machine, or network device.

Il est recommandé de charger la batterie pendant au moins 8 heures pour vous assurer qu'elle soit chargée au maximum. Si vous utilisez le logiciel, branchez le câble USB au port USB de l'onduleur. Pour protéger un fax, un téléphone, un Modem, ou un câble réseau, branchez un câble téléphonique ou le câble réseau de la prise de prise murale à la prise IN de l'onduleur. Ensuite, connectez un câble téléphonique ou le câble réseau sur la prise OUT sur l'onduleur pour le modem, ordinateur, téléphone, télécopieur ou un périphérique réseau.

Bitte laden Sie die in der USV enthaltenen Batterien vor der ersten Benutzung für mindestens acht Stunden komplett auf. Wenn Sie die mitgelieferte Software nutzen möchten, verbinden Sie USV und PC mit dem mitgelieferten USB-Kabel. Um ein Telefax, Telefon, Modem oder ein Netzwerk vor Störungen zu schützen, verbinden Sie die entsprechende Zuleitung mit der "IN"-Buchse und gehen dann über die "OUT"-Buchse weiter an das vorgesehene Endgerät.

Si consiglia tuttavia di ricaricare la batteria per almeno otto ore per essere sicuri che sia stata raggiunta la capacità di carica massima della batteria. In caso di utilizzo del software, collegare il cavo USB alla porta USB dell'alimentatore continuo di elettricità. Per proteggere una linea fax, telefonica, modem o un cavo di rete, collegare il cavo del telefono o il cavo di rete dalla presa a parete alla presa IN dell'UPS. Quindi collegare il cavo del telefono o di rete dalla presa OUT dell'UPS al modem, al computer, al telefono, al fax o al dispositivo di rete.

Deberá cargar la batería durante al menos ocho horas para asegurarse de que alcanza su máxima capacidad de carga. Si desea utilizar las aplicaciones, conecte el cable USB al puerto USB del SAI. Para proteger una línea de fax, teléfono o módem, o un cable de red, conecte un cable telefónico o un cable de red entre la toma de la pared y la toma ENTRADA del SAI. A continuación, conecte un cable telefónico o un cable de red entre la toma SALIDA del SAI y el módem, PC, teléfono, fax o dispositivo de red.

Zalecane jest ładowanie akumulatora przez co najmniej 8 godzin, aby zapewnić osiągnięcie maksymalnej pojemności akumulatora. Jeśli będziesz korzystać z oprogramowania, podłącz kabel USB do portu USB w UPS. Aby zabezpieczyć faks, telefon, modem lub kabel sieciowy, podłącz kabel telefoniczny lub sieciowy z gniazdka ściennego do gniazda IN zasilacza UPS. Następnie podłącz kabel telefoniczny lub kabel sieciowy z gniazda OUT na UPS do modemu, komputera, telefonu, faksu lub urządzenia sieciowego.

Препоръчваме зареждане на батерията за минимум 8 часа, за да се постигне максимален капацитет на зареждане. Ако ще използвате софтуера, свържете USB кабела към USB порта на UPS. За да защитите факс, телефон, модемна линия или мрежов кабел, свържете телефонен кабел или мрежов кабел от контакта на стенната розетка към жака IN на UPS. След това свържете телефонен кабел или мрежов кабел от жака OUT на UPS към модема, компютъра, телефона, факса или мрежовото устройство.

## *DESCRIPTION / OPERATIONS DE BASE / GRUNDFUNKTIONEN / DESCRIZIONE / DESCRIPTION/ OPIS/ОПИСАНИЕ*

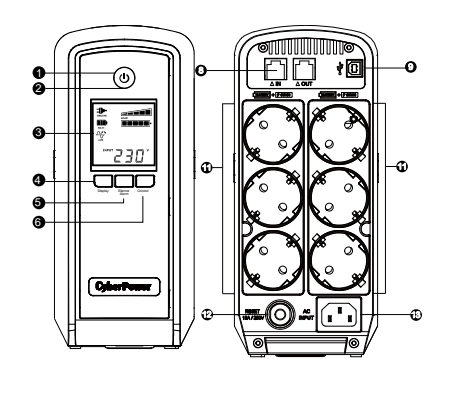

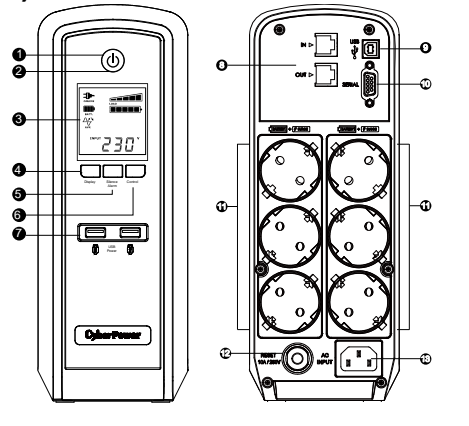

CP900EPFCLCD CP1300/1500EPFCLCD

LCD INDICATORS / DEFINITIONS DES VOYANTS DE L'ECRAN NUMERIQUE / ERKLÄ RUNG DER LCD-ANZEIGE / DESCRIZIONE INDICATORI LUMINOSI LCD / DESCRIPCIÓ N ACERCA DE LOS INDICADORES DE LA PANTALLA LCD / LCD ИНДИКАТОРИ

- 1. Online / On-Line / ONLINE / In linea / En línea/Praca z sieci / Онлайн
- 2. Battery / Icône de BATTERIE / BATTERIE / Batteria / Batería/ Tryb bateryjny / Батерия
- 3. Energy-Saving / Economie d'énergie / Energy-Saving / Risparmio energetico / Ahorro de energía / Technologia oszczędzania / Енергоспестяване

4. LOAD capacity & Sensitivity setup / Compteur de la CAPACITE DE CHARGE & Réglage de la sensibilité / LASTMESSER & Sensitivität Setup / Configurazione della Capacità di CARICO e Sensibilità / Configuración de capacidad de CARGA y de sensibilidad / Obciążenie/ konfiguracja wrażliwości / Kanauurer на зар чувствителността

5. Battery capacity / Compteur de la CAPACITE DE BATTERIE / LADEZUSTANDSMESSER / Capacità della batteria /Capacidad de la batería/ Pojemność baterii / Капацитет на батерията

6.FAULT / Icône de DEFAUT / FEHLER / GUASTO / ERROR/ BŁĄD / ГРЕШКА

7.OVER LOAD / Icône de SURCHARGE / ÜBERLAST / SOVRACCARICO / SOBRECARGA/ PRZECIĄŻENIE / СВРЪХНАТОВАРВАНЕ

8.SCHEDULE / Calandrier de programmation / PLANUNGEN / PROGRAMMAZIONE / PROGRAMAR/ HARMONOGRAM / ГРАФИК

9.ESTIMATED RUNTIME / Temps de fonctionnement estimé / ERWATETE LAUFZEIT / TEMPO DI FUNZIONAMENTO STIMATO / TIEMPO DE EJECUCIÓN ESTIMADO/ CZAS AUTONOMII / ПРОГНОЗНО ВРЕМЕТРАЕНЕ НА РАБОТА

10. OUTPUT meter / Voltmètre de SORTIE / AUSGANGS-Spannungsmesser / Contatore USCITA / Comprobador de SALIDA/ miernik WYJŚCIE / ИЗХОДЕН метър 11. INPUT meter / Voltmètre d'ENTRÉE / EINGANGS-Spannungsmesser / Contatore INGRESSO / Comprobador de ENTRADA/ miernik WEJŚCIE / ВХОДЕН метър 12. EVENT / Evènement / EVENT / EVENTO / EVENTO/ ZDARZENIA / СЪБИТИЕ

13. MUTE / Mise en sourdine / RUHE-MODUS / MUTE / SILENCIO/ WYCISZENIE / ИЗКЛЮЧВАНЕ НА ЗВУКА

14.AVR (Automatic Voltage Regulation) / Icône AVR (Régulateur automatique de tension) / AVR (Automatic Spannungs (Voltage) Regulierung / AVR (Regolazione automatica della tensione) / AVR (Automatic Voltage Regulation, es decir, Regulación automática de voltaje)/ AVR (AUTOMATYCZNA REGULACJA NAPIĘCIA) / AVR (автоматично регулиране на напрежението)

## *BATTERY REPLACEMENT PROCEDURE / COMMENT REMPLACER LA BATTERIE / WECHSELN DER AKKUS / PROCEDURA PER LA SOSTITUZIONE DELLA BATTERIA / PROCEDIMIENTO PARA CAMBIAR LA BATERÍA/WYMIANA AKUMULATORÓ W / ПРОЦЕДУРА ЗА СМЯНА НА БАТЕРИЯТА*

CAUTION! Read and follow the IMPORTANT SAFETY INSTRUCTIONS before servicing the battery. Service the battery under the supervision of personnel knowledgeable of **batteries and their precautions.** For more information about battery replacement, please refer to the User Manual.

**ATTENTION !** Lisez et suivez les IMPORTANTES INSTRUCTIONS DE SÉCURITÉ avant d'accéder à la batterie. **Remplacez la batterie sous la supervision d'un personnel qualifié.** Pour plus d'informations concernant le remplacement des batteries, veuillez vous référer au manual de l'utilisateur.

**ACHTUNG!** Lesen und befolgen Sie unbedingt die WICHTIGEN SICHERHEITSANWEISUNGEN bevor Sie die Batterien warten bzw. wechseln. **Tun Sie dies nur unter Aufsicht und nach Anweisung von qualifizierten Fachleuten.** Weitere Informationen zum Batteriewechsel finden Sie in der Bedienungsanleitung.

**ATTENZIONE!** Leggere e seguire le **NORME DI SISCUREZZA** prima di intervenire sulla batteria. **Operare sulla batteria solo sotto il controllo di personale esperto con le batterie e con le relative precauzioni.** Per maggiori informazioni sulla sostituzione della batteria, fare riferimento al Manuale Utente.

¡PRECAUCIÓ N! Lea y siga las INSTRUCCIONES DE SEGURIDAD IMPORTANTES antes de reparar la batería. Realice tareas de servicio en la batería bajo la supervisión de **personal profesional.** Para obtener más información acerca del cambio de la batería, consulte el Manual del usuario.

**UWAGA!** Przeczytaj **WAŻNE INSTRUKCJE BEZPIECZEŃSTWA** i postępuj zgodnie z nimi przed przystąpieniem do obsługi akumulatora. Obsługuj akumulator pod nadzorem personelu znającego się na akumulatorach i ich środkach ostrożności. Więcej informacji na temat wymiany baterii można znaleźć w instrukcji obsługi.

ВНИМАНИЕ! Преди да обслужите батерията, прочетете и следвайте ВАЖНИТЕ ИНСТРУКЦИИ ЗА БЕЗОПАСНОСТ. Обслужвайте батерията под наблюдението на персонал, запознат с батериите и техните предпазни мерки. За повече информация относно смяната на батерията, моля, вижте ръководството за потребителя.

> For more information, visit [www.cpsww.eu](http://www.cpsww.eu/) All rights reserved. Reproduction without permission is prohibited. За повече информация посетет[е www.cpsww.eu](http://www.cpsww.eu/) Всички права запазени. Възпроизвеждането без разрешение е забранено.

1.Power Switch / Bouton d'alimentation / Netzschalter / Interruttore di Accensione / Interruptor de encendido/ Włącznik zasilania / Бутон за включване

2.Power On Indicator / Indicateur de fonctionnement / Funktionsanzeige / Indicatore di Accensione / Indicador de encendido/ Wskażnik pracy / Индикатор за включване

3.LCD Module Display / Ecran numérique / LCD-Anzeige / Display LCD / Pantalla del módulo LCD/ Wyświetlacz LCD / Дисплей на LCD модула

4.Display Switch / Bouton de sélection / Taster Display an / Pulsante di Monitoraggio / Conmutador de pantalla/ Przycisk "Display" / Превключвател на дисплея

5.Silence Alarm Switch / Bouton de suppression de l'alarme sonore / Taster Alarm aus / Interruttore per Silenziare Allarmi / Conmutador para silenciar la alarma/ Przycisk wyciszenia / Превключвател за безшумна аларма

6.Control Switch / Bouton de contrôle / Taster Test / Interruttore di Controllo / Conmutador de control/ Przycisk "Control" / Контролен превключвател

7.USB Power Ports / Ports d'alimentation USB / USB Ladegeräteausgang / Porte Alimentazione USB / Puertos de alimentación USB/ Porty ładowania USB / USB портове за захранване

8.Communication Protection Ports RJ11/RJ45 / Ports Ethernet (RJ11/RJ45) Protection Réseau / Datenleitungsschutz / Protezione Porte Comunicazione RJ11 / RJ45 / Puertos de protección de Comunicaciones/ Port RJ11/RJ45 / Портове за защита на комуникацията RJ11/RJ45

9.USB Port to PC / Port série vers PC / USB Anschluss / Porta USB verso PC / Puerto USB a PC/ Port komunikacyjny USB / USB порт към компютър

10.Serial Port to PC / Port série vers PC / Serielle Schnittstelle/ Porta Seriale verso PC / Puerto serie a PC/ Port komunikacyjny Serial / Сериен порт към компютър

11.Battery and Surge Protected Outlets / Batteries et Prises protégées contre la surtension / Batterie- und Überspannungsschutz gesicherte Steckdosen / Prese Protette da UPS eda Scariche Elettriche / Tomas de alimentación a batería con protección contra sobretensión/ Gniazda zabezpieczone przeciwprzepięciowo i zasilane bateryjnie / Контакти

изход, защитени от пренапрежение и батерия

12.Circuit Breaker / Coupe-circuit d'entrée / Sicherungsautomat / Fusibile Ripristinabile / Interruptor de circuito/ Bezpiecznik

/ Предпазител

13.AC Input / Entrée AC / Netzeingangsdose / Ingresso AC / Entrada de AC/ Wejście zasilania AC / AC вход